**Bioplatforms Australia Antibiotic Resistant Sepsis Pathogens Initiative Instructions for performing a search query and how to use Tags for advanced search/narrowing search results (2018-07-03)**

- 1. To use the search function, please **Login**:<https://data.bioplatforms.com/user/login> or **Register here**:<https://data.bioplatforms.com/user/register>
- 2. Click on the Data Portal banner.

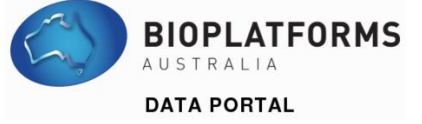

3. Select the Antibiotic Resistant Sepsis Pathogen project (click on the header or the picture).

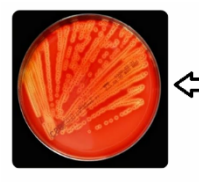

## Antibiotic Resistant Sepsis Pathogens

The Antibiotic Resistant Sepsis Pathogens Framework Initiative aims to develop a framework dataset that will enable identification of core targets common to antibiotic-resistant sepsis pathogens.

4. The datasets can be searched using the **"Search datasets…" box** (located in the "Project Home" and "Datasets" tabs)

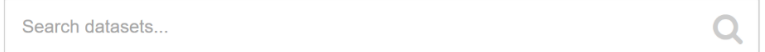

土

Note: Please see Step 5 for suggested search items, Step 6 for the more details on the Framework Initiative and Step 7 onwards for an example of a search query using Tags).

5. Suggestion for search items:

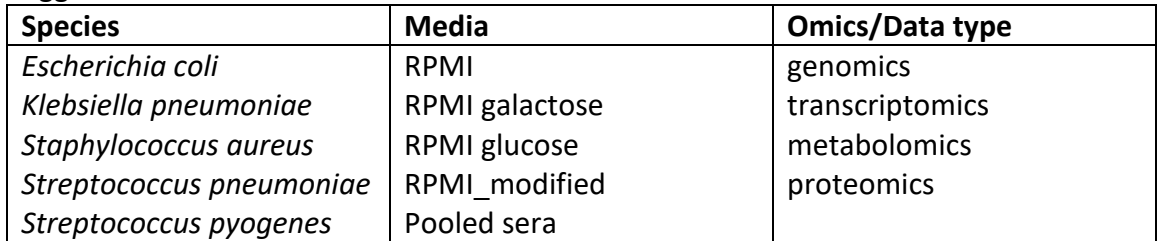

- **6. Note: Please see the links below for the list of species, strains and experimental overview from this Framework Initiative.**
	- a) Species and strains: [https://data.bioplatforms.com/bpa/antibiotic\\_resistant\\_pathogens/bacterialcontext](https://data.bioplatforms.com/bpa/antibiotic_resistant_pathogens/bacterialcontextualdata) [ualdata](https://data.bioplatforms.com/bpa/antibiotic_resistant_pathogens/bacterialcontextualdata)
	- b) Experimental overview: [https://data.bioplatforms.com/dataset/71158f4d-2b2e-4cd3-96c0-](https://data.bioplatforms.com/dataset/71158f4d-2b2e-4cd3-96c0-85402fad22c4/resource/431004d3-6e48-4477-ab4a-4df3a949d70a/download/Experimental-workflow.pdf) [85402fad22c4/resource/431004d3-6e48-4477-ab4a-](https://data.bioplatforms.com/dataset/71158f4d-2b2e-4cd3-96c0-85402fad22c4/resource/431004d3-6e48-4477-ab4a-4df3a949d70a/download/Experimental-workflow.pdf)[4df3a949d70a/download/Experimental-workflow.pdf](https://data.bioplatforms.com/dataset/71158f4d-2b2e-4cd3-96c0-85402fad22c4/resource/431004d3-6e48-4477-ab4a-4df3a949d70a/download/Experimental-workflow.pdf)
	- c) Experimental setup and Methods: <https://data.bioplatforms.com/organization/pages/bpa-sepsis/methods>
- 7. For e.g. enter *S. aureus* if you are interested *in S. aureus* datasets.
- 8. In this instance, there are 262 datasets, including the RNA and gDNA extraction protocols.

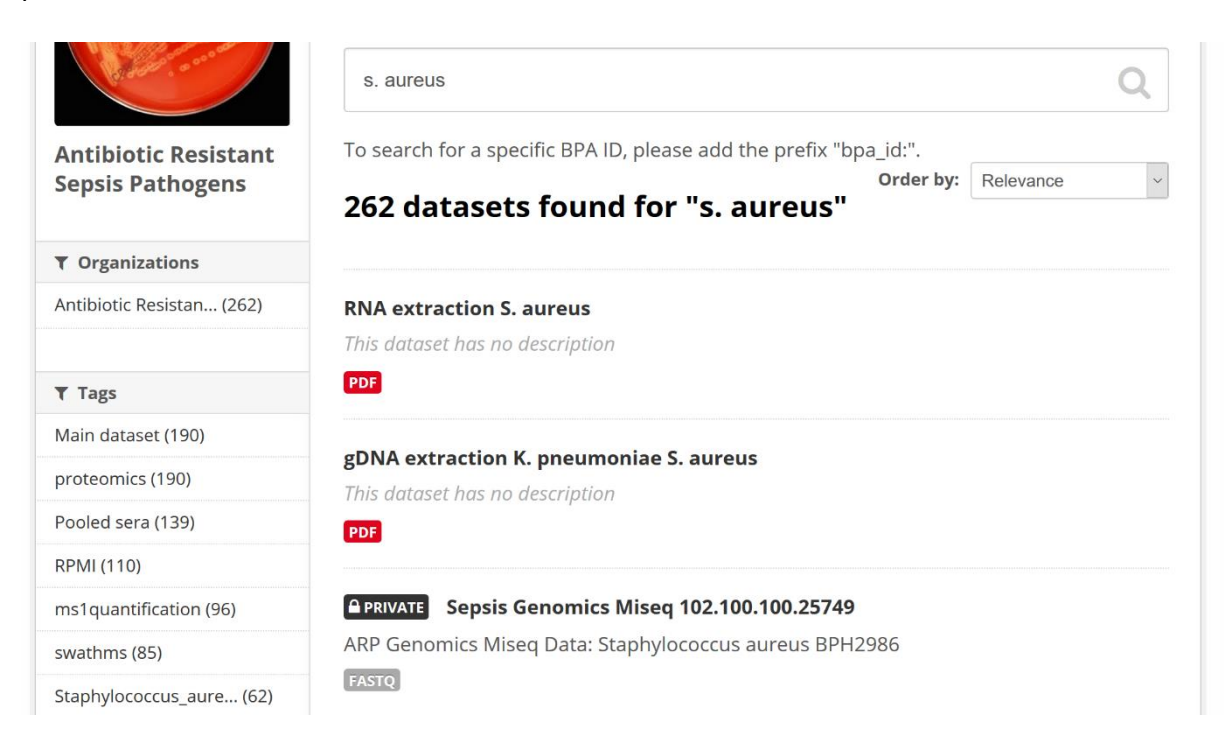

- 9. To narrow the search results further, use the **"Tags" option on the left column.**
- 10. For e.g. click on the **"proteomics (190)"** Tag if you are only interested in the proteomics datasets.

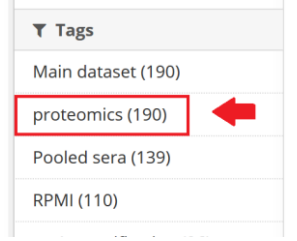

11. The number of datasets is narrowed down from 262 to 190.

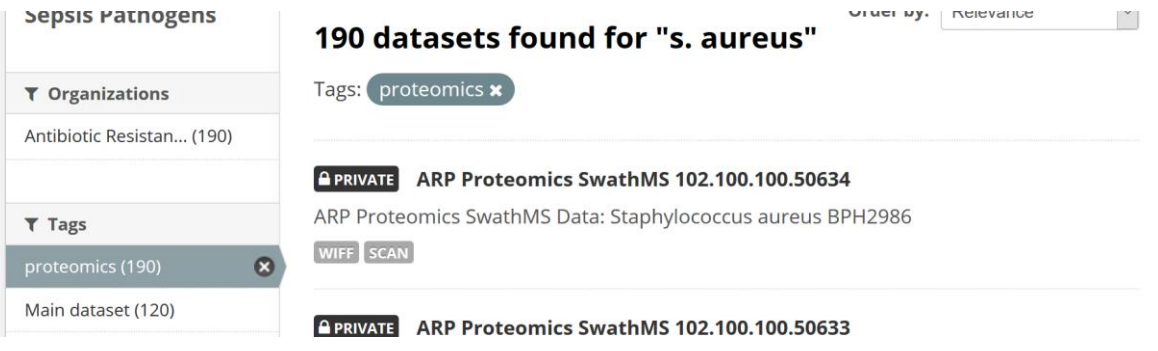

- 12. To refine the search query further, **click on another "Tag" on the left column.**
- 13. For e.g. if you are only interested in the proteomics data from *Staphylococcus aureus*, strain BPH2986, click on the "Staphylococcus\_aureus\_BPH2986" Tag.
- 14. The number of datasets is narrowed down from 190 to 31.

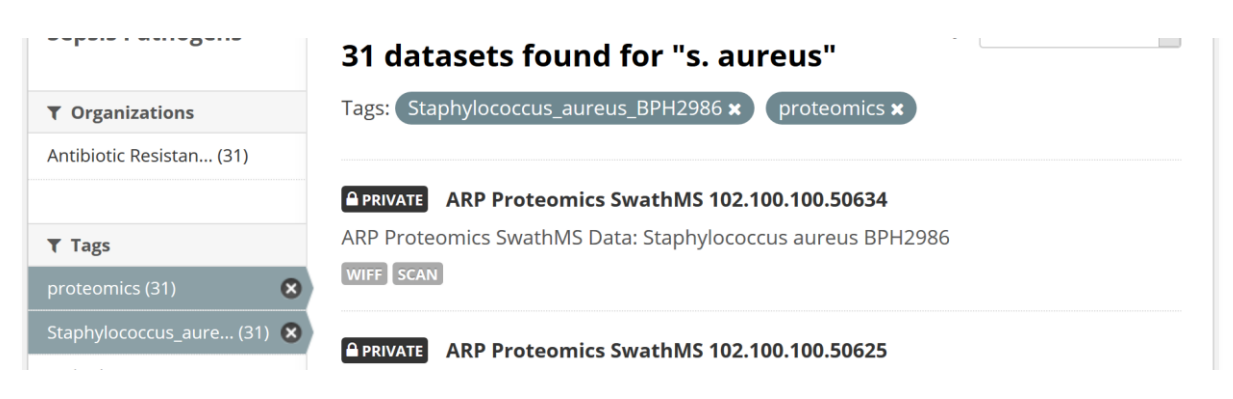

- 15. **To remove the Tag(s), simply click on the "x" next to the Tag(s)** that were selected earlier.
- 16. **To download the datasets that are listed, click on "Bulk download (metadata and data)"** at the top of the page.

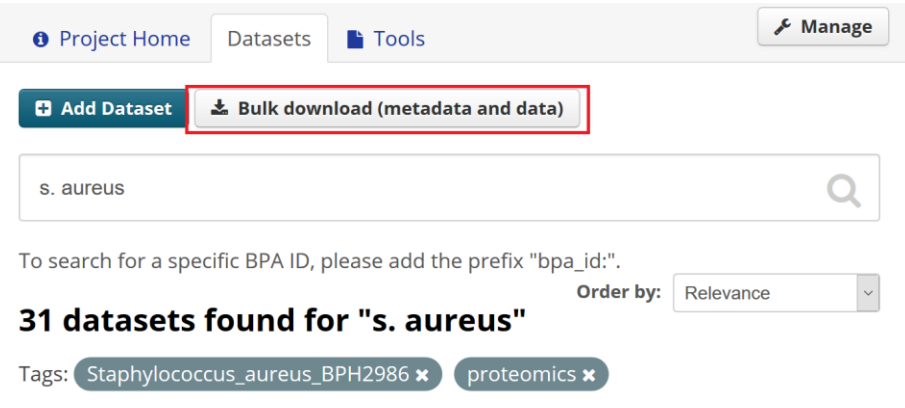

- 17. A zip archive will download.
- 18. **Extract this archive** and **follow the instructions in the "README.txt" file** to commence a bulk download to your workstation.

## **19. Note: All the sample and sequencing metadata comes with the Bulk Download.**

Please contact [help@bioplatforms.com](file:///D:/Bioplatforms/Sepsis_2018-06-29/Sepsis/Facilities%20notes,%20contextual%20data,%20experimental%20plans/06%20CCG%20meeting%20notes/help@bioplatforms.com) (and cc the Project Manager [https://data.bioplatforms.com/organization/pages/bpa-sepsis/contacts\)](https://data.bioplatforms.com/organization/pages/bpa-sepsis/contacts) if you have any problems with the download or if you can't find the metadata.

Author: Mabel Lum, Reviewer: Ralf Schittenhelm